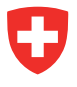

# **Notice StrucTool pour les administrateurs AF**

# **La procédure en bref**

Toutes les structures et métadonnées d'un office ou d'une institution sont gérées et configurées dans StrucTool. En tant qu*'Admin BV* enregistré, vous êtes responsable de ces tâches.

Les utilisateurs et leurs droits sont gérés en partie dans StrucTool et en partie dans eIAM. En tant qu'Admin BV, vous ne gérez que la partie dans StrucTool. En plus de la gestion des droits des utili-sateurs au sein de votre office ou institution, vous assurez également la formation des nouveaux utili-sateurs. Vous organisez cette dernière en collaboration avec les AFS via la plateforme LMS. En cas de questions ou de suggestions d'améliorations, vous prenez contact avec les AFS.

En tant qu'administrateur AF, vous pouvez importer des structures (dans le statut en *élaboration / ac-tualisation*) et pouvez les classifier si nécessaire.

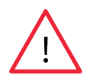

**Remarque :** au moins deux collaborateurs par office doivent avoir le rôle d'administrateur AF (titulaire + suppléant afin d'assurer une disponibilité constante).

# **Comment gérer les métadonnées**

Vous configurez les métadonnées *droits d'accès, délai de conservation, organisation responsable* et *collaborateur responsable.*

 $\|\cdot\|$ Pour en savoir plus sur les métadonnées de l'office, veuillez consulter le manuel d'utilisation, chap. 2.3.

#### **Remarque :**

1. Lors de l'importation d'une structure dans StrucTool, les métadonnées utilisées dans la structure ne sont pas automatiquement synchronisées avec les métadonnées déjà présentes dans StrucTool. Si les métadonnées utilisées dans le fichier d'importation sont différentes de celles saisies dans la gestion de l'organisation, elles apparaissent après l'importation dans le champ correspondant de l'arborescence et des autres vues, mais ne sont pas automatiquement intégrées à la liste des métadonnées dans la gestion de l'organisation de StrucTool. Cela a deux conséquences :

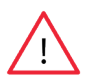

Les métadonnées importées ne sont pas disponibles dans les filtres des vues. Les métadonnées sont visibles au sein des structures, dans les positions où elles ont été importées, dans le champ correspondant sous "Détails". Il est également possible de modifier ces métadon nées. Mais si une modification est effectuée puis enregistrée, les métadonnées précédemment importées sont perdues. Vous devez donc vous assurer que toutes les métadonnées qui doivent être utilisées dans les "Détails" sont également créées dans la gestion de l'organisation. Con-sultez à ce sujet le paragraphe 2.3.2 du guide d'utilisation.2.

2. Après ou avant une importation, si vous souhaitez utiliser les métadonnées que vous importez, il faut d'abord les configurer manuellement dans les métadonnées de votre organisation dans StrucTool. Une fois que les métadonnées que vous importez sont ajoutées aux métadonnées de l'organisation dans StrucTool, elles peuvent être utili-sées et servir de filtre dans StrucTool.

3. Il en va de même si vous effacez une métadonnée de la liste des *métadonnées de l'organisation.*

La métadonnée effacée reste visible dans les structures, aux positions où elle apparaissait, tant qu'elle n'est pas modifiée. Dès qu'elle est modifiée et que la modification a été enregistrée, la métadonnée n'est plus disponible dans les struc-tures. Une métadonnée supprimée des listes *des métadonnées* de l'organisation n'est également plus disponible pour les filtres dans les affichages.

Contrairement aux autres métadonnées, les métadonnées relatives à l'unité organisa-tionnelle compétente peuvent également être modifiées et mises à jour automatique-ment dans la structure. Les modifications peuvent être effectuées au moyen de l'icône en forme de crayon.

#### Federführende Organisationseinheit

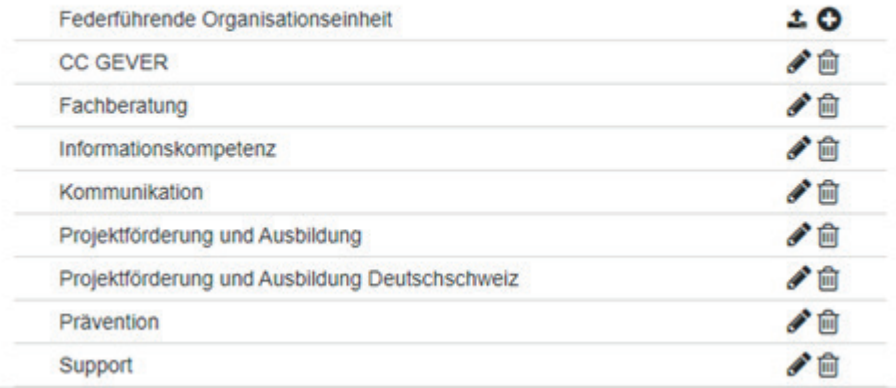

### **Comment gérer les utilisateurs**

Vous êtes responsable de la gestion des collaborateurs au sein de votre unité adminstrative, c'est-à-dire de l'invitation et de la suppression des utilisateurs de votre office dans StrucTool.

Si un nouveau collaborateur doit utiliser StrucTool, vous devez l'inviter en lui attribuant le rôle « utilisa-teur » ou « admin ». Le reste de l'attribution des droits s'effectue dans eIAM et est géré par les AFS.

Pour en savoir plus sur l'invitation et la gestion des utilisateurs, veuillez consulter le manuel d'utilisation, chap.  $\underline{\text{m}}$   $\underset{2.2}{\text{r}}$ 

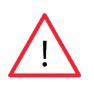

**Remarque :** en cas de départ d'un collaborateur qui utilise StrucTool, vous devez le retirer de la liste des utilisateurs. Les AFS recommandent que les droits d'accès soient vérifiés et actualisés une fois par an par l'Admin AF. Vous devez également informer les responsables de l'application StrucTool aux AFS afin que les droits soient également supprimés dans eIAM, via eiam-bva-strukturtool@bar.admin.ch

### **Importation d'une structure**

NIM Pour en savoir plus sur l'importation d'une structure, veuillez consulter le manuel d'utilisation, chap. 7.6.

### **Classification**

Pour en savoir plus sur la classification d'une structure, veuillez consulter le manuel d'utilisation, au chap. 7.8.

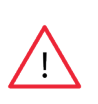

**Remarque :** il est important de donner accès à deux personnes au moins au sein de l'office ainsi qu'à deux collaborateurs des AFS. Vous devez également veiller à donner accès à la structure non seulement aux collaborateurs des AFS responsables de la vérification et de l'évaluation, mais également au responsable de StrucTool aux AFS, afin de garantir l'accès à la structure malgré les éventuelles absences ou les départs.

## **Interlocuteur en cas de questions**

Pour toute question, vous pouvez contacter votre interlocuteur aux AFS ou nous écrire à l'adresse Anbieten.abliefern@bar.admin.ch.